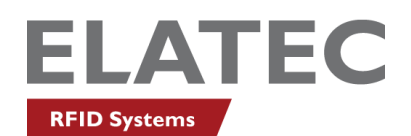

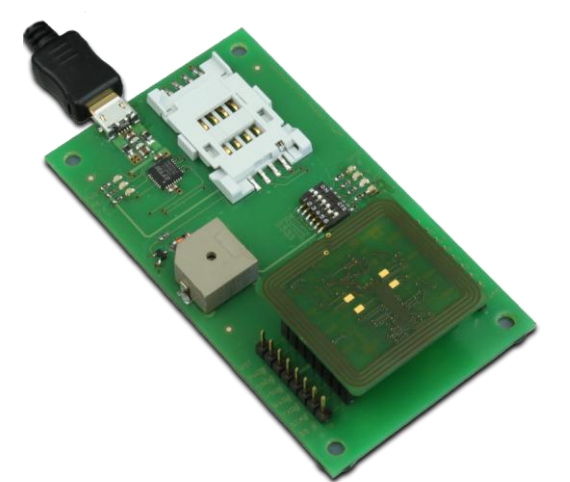

# **Development Board for Mini Reader Quick Start Guide**

Rev. 1

### **1. Introduction**

The Mini Reader is a device for reading and writing RFID transponders. It can communicate with a large range of transponder types in the frequency range of 13.56MHz.

This Development Board allows investigation of the most important interfaces of the Mini Reader module, like UART (via USB), GPIO and SAM.

# **2. Content of Package**

- Development Board
- Elatec IDS CD
- Cable Micro USB / USB-A
- **Rubber feet**

## **3. Getting Started**

#### *3.1 Connect Mini Reader*

To work with the Mini Reader, connect the module in the appropriate connector of the Development Board.

IMPORTANT: Please be sure to connect the module in the right way (the marking for pin 1 of Development Board and Mini Reader should match). Otherwise the Mini Reader could be destroyed!

#### *3.2 Cable Connection*

In order to start operating a Mini Reader, it simply has to be connected to a host. Plug in the USB Cable with the Mini USB plug to the Development Board and the other one to a PC.

### <span id="page-2-0"></span>*3.3 Power Up*

Once the Board is connected to the host, a driver must be installed. If this is not done automatically, you can download the driver for your operating system on the FTDI website:

```
http://www.ftdichip.com/FTDrivers.htm
```
When the driver installation is finished, a new virtual COM port is installed on the PC. Now you can set up a connection to the Mini Reader using this COM port.

#### *3.4 Operation*

The easiest way to communicate with the Mini Reader is the software SmartISO.exe which you can find on the Elatec IDS CD in the directory \13.56MHz\Programs\SmartISO104.

To setup a serial connection to the reader, just select the previously installed virtual COM port (see [3.3\)](#page-2-0), set the baudrate to 9600 and click the

button "Connect".

Once the serial connection is established, you can click "Start" on the tab "Read Serial Numbers"

#### *3.5 Detection of a Transponder*

Now just place a transponder near the Mini Reader and the SmartISO Software will show the UID in the log window!

### **4. Service Address**

In case of any technical questions, please contact:

Elatec GmbH Lilienthalstr. 3 82178 Puchheim Germany

Phone: +49 (0) 89 5529961 0 Fax: +49 (0) 89 5529961 29 Email: info-rfid@elatec.com